### **NKUST** library

# Integrated Search Instruction

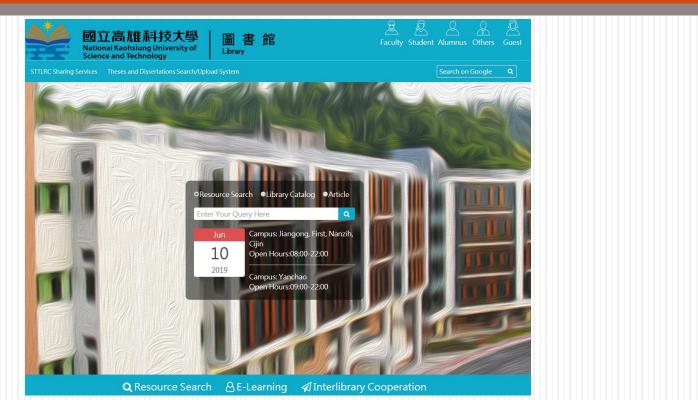

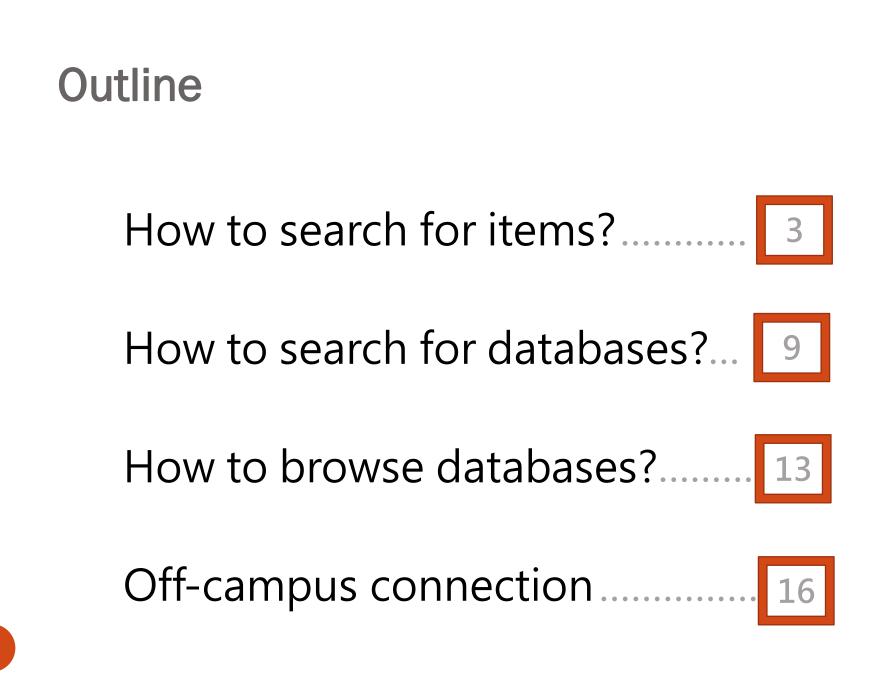

## How to search items?

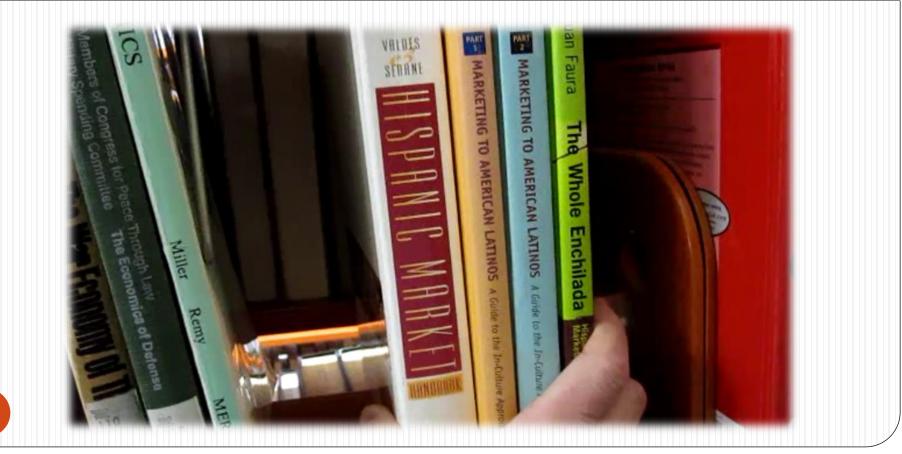

### 1.Link to Integrated Search

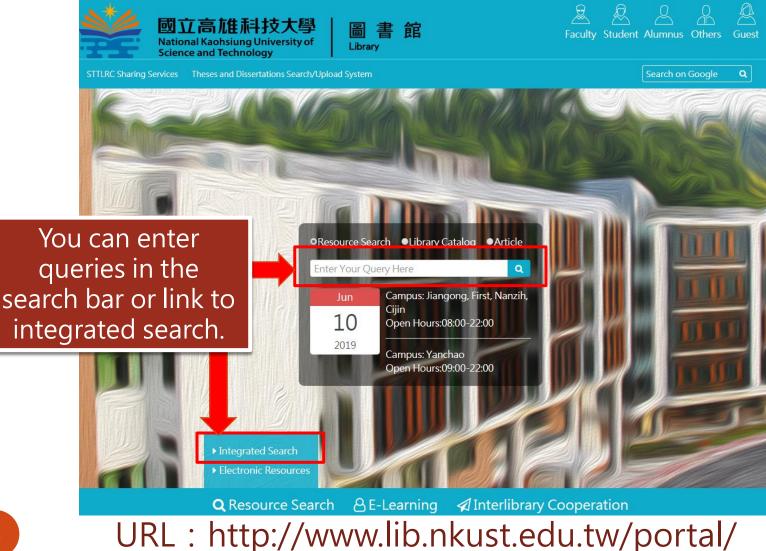

### 4

## 2.Enter your queries

| 國立高雄科技大學圖書館<br>National Kachslung University of Science and Technology Libre                                 | sny           | 圖書館                                  | QUICK<br>GUIDE              | LIBRARY<br>SEARCH                | JOURNAL<br>SEARCH                                     | FETCH<br>ITEM | DATABASE<br>SEARCH |              |               |   |   | 3   | *         |        |
|----------------------------------------------------------------------------------------------------|---------------|--------------------------------------|-----------------------------|----------------------------------|-------------------------------------------------------|---------------|--------------------|--------------|---------------|---|---|-----|-----------|--------|
|                                                                                                    | green si      | upply cha                            | ain                         |                                  |                                                       |               |                    | <b>x</b> /   | Everything    | · | Q | ,   | DVANCED S | SEARCH |
| Tweak your results                                                                                           | PAGE 1        | 103,361 Res                          | sults 🕕                     | Personaliz                       | 9                                                     |               |                    |              |               |   |   |     |           |        |
| Expand My Results                                                                                            |               |                                      | en supply                   |                                  | inagement<br>ill ; 24 cm                              | : produc      | t life cycle       |              | ē             |   | * | ••• |           |        |
| Sort by Relevance <b>•</b>                                                                                   | ELEPTIC CALLS |                                      | g, Hsiao-Fa                 | n; Gupta, Sı                     |                                                       |               |                    |              |               |   |   |     |           |        |
| Availability 🗸<br>Subject 🗸                                                                                  |               |                                      | vailable at (<br>ocations > | 第一分館-F                           | irst Campus                                           | 4F Wester     | n Bookshelve       | s (658.7 W2  | 46) and other |   |   |     |           |        |
| Resource Type Articles (54,952)<br>Newspaper (31,862)<br>Articles<br>Text Resources (8,921)<br>Books (4,549) | 2             | Carl<br>mar<br>Tao,<br>2013<br>Disse | Tagement<br>Zhi.; Kent S    | t; <b>125 p.</b><br>State Univer | e <b>ling in gre</b><br>sity. Manage<br>national 75-0 | ment and I    |                    | vstems.; Scł | aoolCode0101. | ; | * | ••• |           |        |

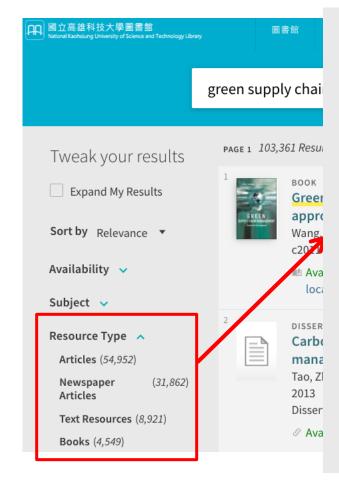

| Resource Type 🔺                 | SI |
|---------------------------------|----|
| Articles (54,952)               |    |
| Newspaper (31,862)<br>Articles  | )  |
| Text Resources (8,921)          |    |
| Books (4,549)                   | :l |
| <b>Reviews</b> (1,050)          |    |
| Dissertations (482)             |    |
| Conference (255)<br>Proceedings |    |
| Patents (99)                    |    |
| Book Chapters (44)              |    |
| Reference Entries (40)          |    |
| <b>Other</b> (11)               |    |
|                                 |    |

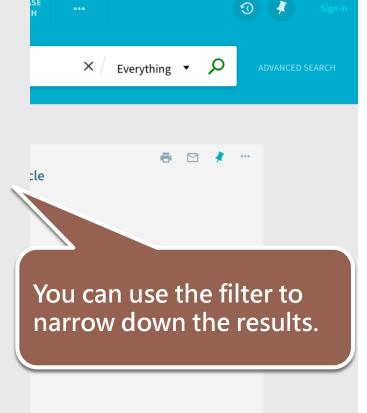

### 3. View the results

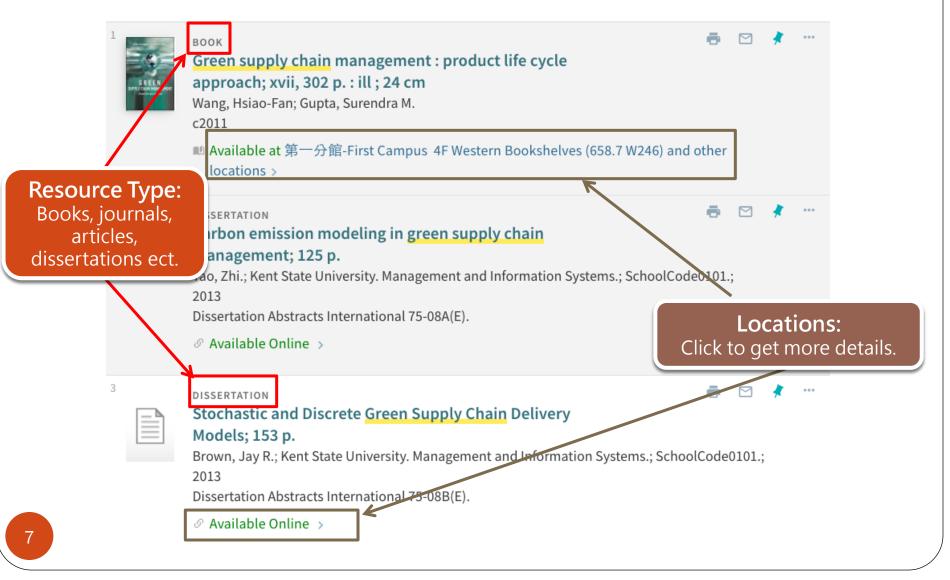

## 4.Confirm the item information

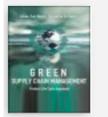

TOP

SEND TO

GET IT

LINKS

DETAILS

TAGS

#### BOOK Green supply chain management : product life cycle approach; xvii, 302 p. : ill ; 24 cm Wang, Hsiao-Fan; Gupta, Surendra M. c2011 🔟 Available at 第一分館-First Campus 4F Western Bookshelves (658.7 W246) and other locations > Send to B 0 $\square$ " EXPORT EXPORT RIS ENDNOTE REFWORKS PRINT CITATION EMAIL PERMALINK BIBTEX VIRTUAL BROWSE Get It There are no available requests for this record T LOCATIONS Available: 第一分館-First Campus the item can be found it on the shelves Available , 4F Western Bookshelves ; 658.7 W246 楠梓分館-Nanzi Campus Out of library: the item is loaned Out of library, B1 Western Collection; 658.7 W246 2011

## How to search databases?

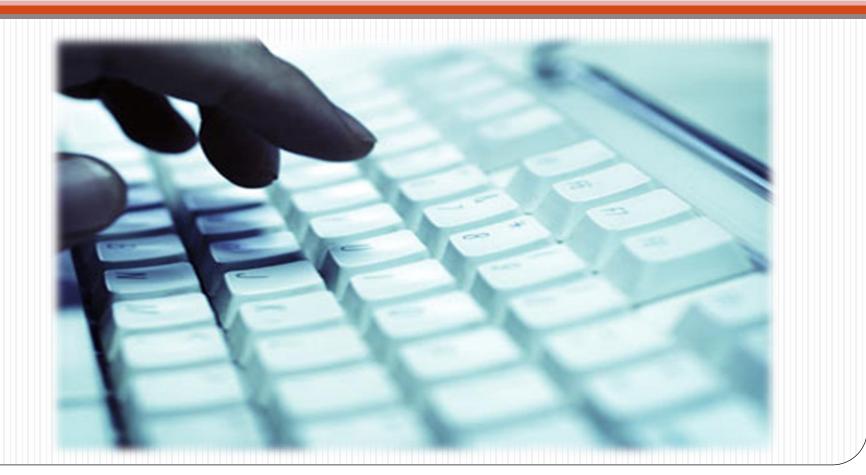

### If you know the name of the databases

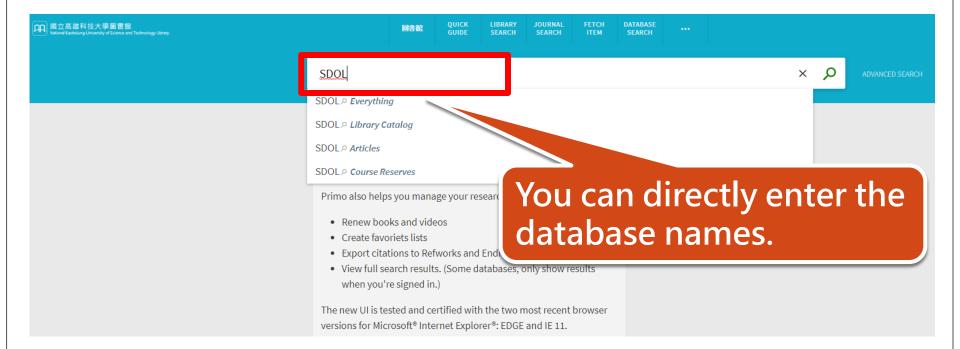

.

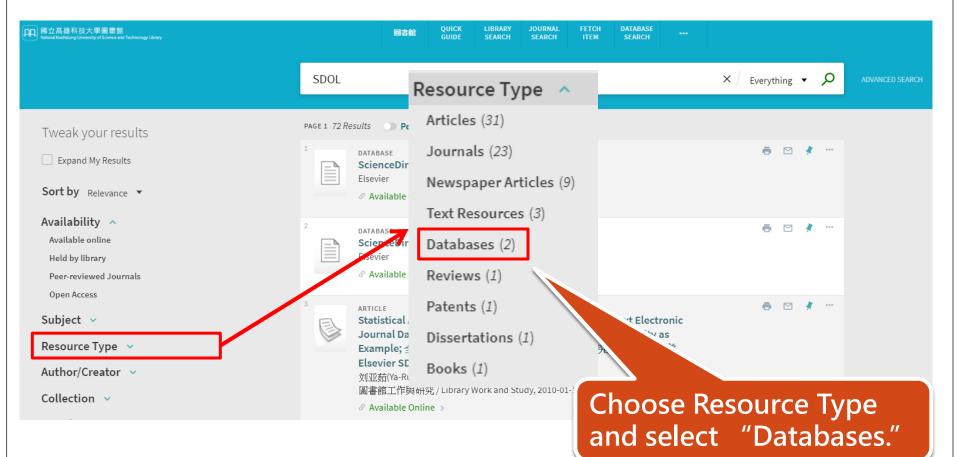

|                                                                                  | SDOL                                                                             | × / Everything • 🔎                  |
|----------------------------------------------------------------------------------|----------------------------------------------------------------------------------|-------------------------------------|
| Active filters<br>Databases ×                                                    | 2 Results <b>Personalize</b> DATABASE ScienceDirect Online(SDOL)電子期刊資料庫 Elsevier | ē                                   |
| <ul><li>S reset</li><li>Tweak your results</li><li>☐ Expand My Results</li></ul> | Available Online > <sup>2</sup> DATABASE                                         | <b>e</b> 🖂 🤾 …                      |
| Sort by Relevance -                                                              | ScienceDirect-SDOL(Elsevier)電子書<br>Elsevier                                      |                                     |
|                                                                                  | You can easily<br>which you are                                                  | filter the database<br>looking for. |

## How to browse databases?

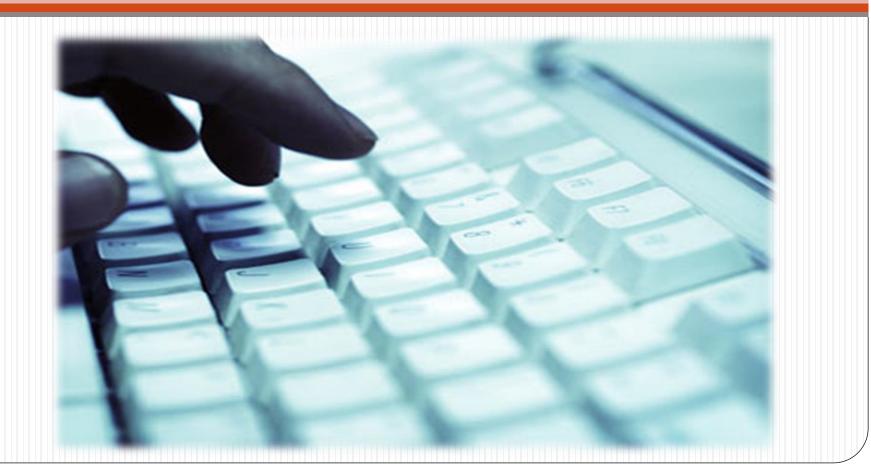

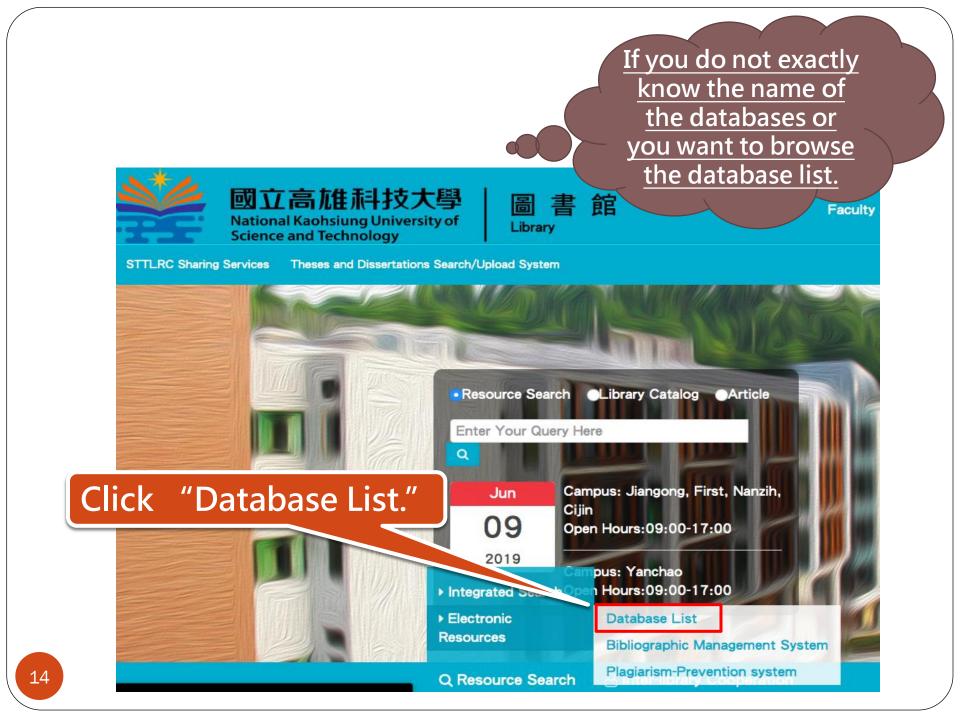

#### Database List Bibliography Management System Plagiarism-prevention System

The account password is the same as the Campus Information System.

If you need to change your password (forgot your password), please log in to the Campus Information System and the system will take effect in about 5 minutes after the modification is completed.

If exchange student cannot log in successfully, please contact the extension 22217.

### **Database List**

| No. | Title                                            | Period of Validity List |
|-----|--------------------------------------------------|-------------------------|
| 1   | ABC-CLIO & Greenwood E-books                     | x                       |
| 2   | ABC-Chemistry FREE CHEMICAL INFORMATION          | Free                    |
| 3   | ACM digital library                              | 2019/01/01~2019/12/     |
| 4   | ACROSS                                           | Free                    |
| 5   | AREMOS統計資料庫                                      | Free                    |
| 6   | ASM Journals                                     | Free                    |
| 7   | Abbreviations.com                                | Free                    |
| 8   | Academic Search Premier (ASP)                    | 2019/01/01~2019/12/     |
| 9   | Acer Walking LibraryE-journals                   | 2018/08/07~2019/12/     |
| 10  | African Register of Marine Species (AfReMaS)     | Free                    |
| 11  | AgEcon                                           | Free                    |
| 12  | American Memory                                  | Free                    |
| 13  | Applied Science & Technology Index (H.W. Wilson) | 2019/01/01~2019/12/     |
| 14  | Aquatic Commons                                  | Free                    |
| 15  | Astrophysics Data System(ADS)                    |                         |

### You can see the entire database list of the library.

16

**BBC Learning English** 

# Off-campus connection

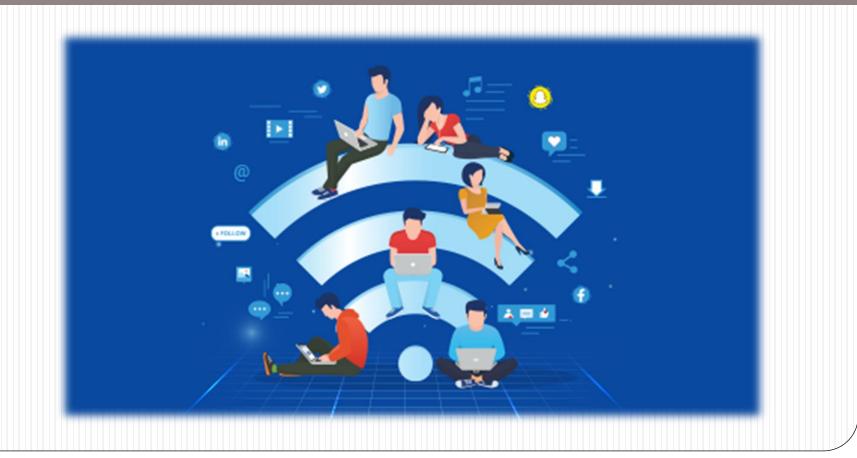

### If you are not in the campus...

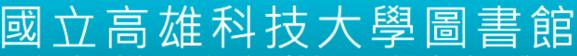

National Kaohsiung University of Science and Technology Library

#### 電子資源校外連線認證

National Kaohsiung University of Science and Technology Library

| 請輸入帳號與密碼                        |  |  |  |  |  |  |
|---------------------------------|--|--|--|--|--|--|
| 帳號Account ID :<br>密碼 Password : |  |  |  |  |  |  |
| 登入 Login                        |  |  |  |  |  |  |

When you click the link of databases, you will see the off-campus certification page. Please enter your ID and password of the Campus Information System.

### If you have any further questions...

### You can ask:

- At the library service desk.
- Email: <u>oaoffice01@nkust.edu.tw</u>
- Call the extension :
  - Jaingong Campus: 13100
  - Yanchao Campus: 18701
  - Diyi Campus: 31599
  - Nanzih Campus: 22217
  - Cijing Campus: 25502